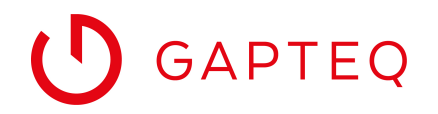

GAPTEQ-PORTAL

# Personen zu einem Unternehmen einladen

Über Ihren Account am GAPTEQ-Portal haben Sie die Möglichkeit, Personen zu einem Unternehmen einzuladen und mit unterschiedlichen Berechtigungen zu belegen.

So können Sie beispielsweise Kollegen in einem Unternehmensaccount zusammenziehen, Mitarbeiter aus der Buchhaltung als reine Rechnungsempfänger hinterlegen oder einen Partner, der Sie bei Aufbau und Betreuung Ihrer GAPTEQ-Applikation unterstützt, in den administrativen Informationsfluss miteinbeziehen.

## SO GEHT'S SCHRITT FÜR SCHRITT

#### **1. Am GAPTEQ-Portal anmelden und Unternehmen auswählen**

Melden sie sich mit Ihren Zugangsdaten am GAPTEQ-Portal an.

Klicken sie auf die Schaltfläche "Unternehmen".

Es erscheint eine Liste aller Unternehmen, mit denen Ihr Benutzer (Konto) verknüpft ist. Ebenso sehen Sie, welche Rolle Ihnen in den jeweiligen Unternehmen zugeordnet ist.

Nach Klick auf das gewünschte Unternehmen kommen Sie auf das entsprechende Unternehmensprofil und können das Unternehmen verwalten.

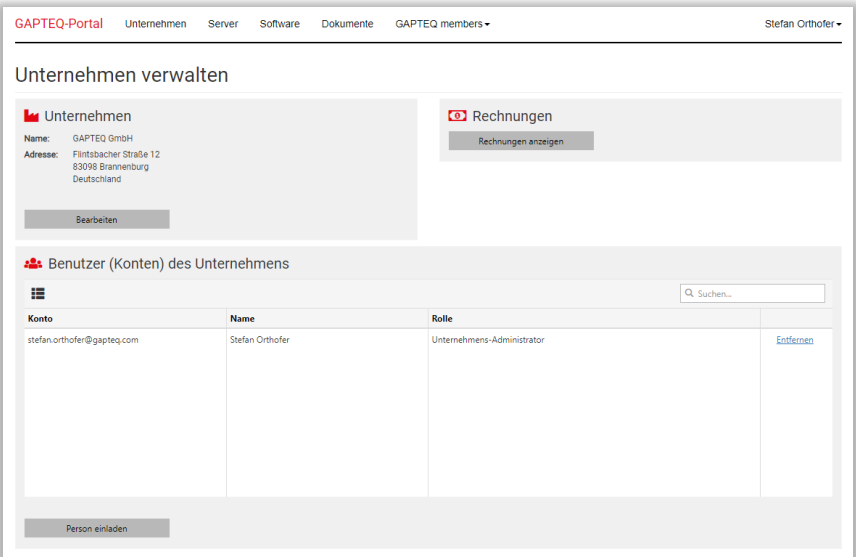

*GAPTEQ-Portal: Unternehmen verwalten*

Sie können die Unternehmensdaten bearbeiten, Rechnungen aufrufen und zugeordnete Benutzer (Konten) verwalten oder neue Personen einladen.

Sind bereits mehrere GAPTEQ-Benutzer (Konten) mit dem Unternehmen verknüpft, werden diese hier aufgelistet. Sind Sie Administrator, können Sie Benutzer (Konten) entfernen oder Änderungen an deren Berechtigungen vornehmen

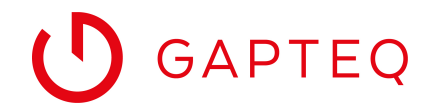

#### **2. Neue Personen einladen und Rechte vergeben**

Klicken Sie auf den Button "Person einladen".

Geben Sie E-Mail-Adresse und die weiteren geforderten Daten ein

Wählen Sie unter "Erlaubte Operationen", welche Rechte Sie der eingeladenen Person geben möchten. Zur Auswahl stehen:

- Unternehmens-Administrator
- Lizensierungsaufgaben
- Unternehmensdaten ändern

Legen Sie zudem unter "Benachrichtigungen" fest, ob die eingeladene Person automatisiert per Mail über folgende Themen informiert werden soll:

- Statusinformationen zum GAPTEQ-Server
- Lizenz- und Zahlungsstatus (Rechnungen und Mahnungen)

Der Empfang von E-Mails ist auch ohne die Wahl einer Rolle bei "Erlaubte Operationen" möglich.

So kann beispielsweise einen Ansprechpartner aus der Buchhaltung hinterlegt werden, um ausschließlich Informationen zu Rechnungen und Mahnungen zu empfangen.

Einen Rechnungsempfänger mit System-Mail-Adresse hinterlegen Sie direkt auf Ihrem eigenen Account.

Eine Einladung ist für 24 Stunden aktiv und verfällt, wenn sie nicht angenommen wurde.

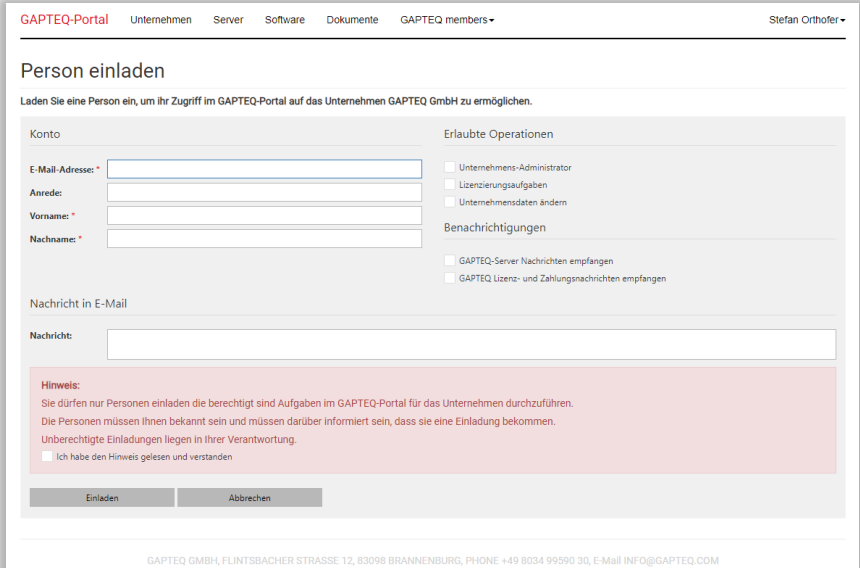

*GAPTEQ-Portal: Person einladen*

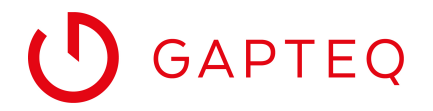

### **3. Konto bestätigen**

Die eingeladene Person wird per E-Mail informiert und muss durch Klick auf "Konto bestätigen" die Einladung annehmen.

Durch den Klick bestätigt der Eingeladene am GAPTEQ-Portal die Zuordnung und Verknüpfung seines GAPTEQ Benutzers (Kontos) zum entsprechenden Unternehmen (Anmeldung am GAPTEQ-Portal erforderlich).

Existiert für die eingeladene E-Mail-Adresse noch kein GAPTEQ Benutzer (Konto) wird der Eingeladene aufgefordert seine Kontaktdaten zu vervollständigen und kann mit Klick auf "Bestätigen" das entsprechende GAPTEQ-Konto erstellen.

**Unser Tipp:** Unternehmen, die eine BUSINESS-Lizenzierung halten raten wir mindestens zwei aktive Benutzer (Konten) in der Unternehmenszuordnung zu führen. So stellen Sie sicher, dass auch in Urlaubszeiten oder bei Ausscheiden eines Mitarbeiters alle relevanten Informationen den Weg zu Ihnen finden.